# The South Bay Mug MACINTOSH June/July 2010

#### A MONTHLY CUPFUL FOR SOUTH BAY APPLE MAC USER GROUP MEMBERS

## Glen Terry Finds a Way to Eliminate Pesky Fingerprints on His New iPad

Several of our members have now purchased iPads and several others indicate they plan to. A new SBAMUG iPad SIG group will be starting soon if early polls of interest remain strong. Watch our eGroup for more information.

The past few issues of this newsletter have featured articles on the up and down sides of iPad. Former SBAMUG president Glen Terry's was annoyed about the finger prints on his screen and he was not happy with the fixes he tried. You'll learn a lot from his report below.

"The one complaint I had with the iPad was all the finger prints that showed up on the glassy screen. My first attempt to solve the problem was to put a nonglare cover on myself. I purchased a two pack of non-glare screen protectors at MacMall. The first attempt failed when I couldn't get all the air bubbles out. The instructions stated you could reapply so I did that. This application turned out even worse.

I then used the second sheet in the pack and this time I couldn't get the edges to adhere to my satisfaction. With our MUG discount each sheet cost around \$9. My next attempt was to order from a company called Newer Technology. This application went well; there were no bubbles and the edges looked good. I then put the iPad into its Apple case, and it peeled back one corner. Needless to say I was unable to fix it to my satisfactiony **Hentocyndov te**\$30.

A few days later I visited the Apple store at the Manhattan Village Mall and noticed an employee at a kiosk installing iPad screens. I watched him put on two non-glare screen protectors. The name of the individual was Gabriel and he works for a company called Millennium. The kiosk is outside and a couple of stores south of the Apple store. At the time Gabriel stated he was putting on from 20 to 30 screens a day. Since iPads are not currently in stock he says he only doing between 10 and 20 a day. He carries both plain and non-glare protectors. The non-glare or anti-glare is the only one that protects against finger prints. The cost of the screens is \$32.94 including tax and installation. Money is not collected until you are totally satisfied. I have used the non-glare screen for a month now and I'm totally satisfied. I have even taken the iPad out of the case and replaced it several time and no peeling."

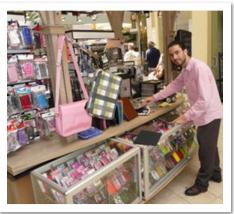

This is Gabriel at his kiosk in the Manhattan Village Mall where he sells several accessories including an iPad screen protector that Glen Terry is finding the most effective of any he has tried.

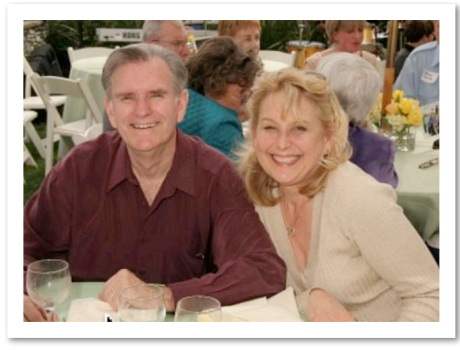

Glen Terry and wife Becky love their iPads.

### In This Issue

| Membership/General          | 2   |
|-----------------------------|-----|
| PD/CD Pernal                | 3   |
| Feature on D.O.E.           | 4&5 |
| Cupidtino                   | 5   |
| 5 Things To Do After Firing |     |
| Up Your New Mac             | 6   |
| Upcoming Meeting Info       | 7   |

P. O. Box 432 Redondo Beach, CA 90277-0432

310-644-3315 Email: <u>info@sbamug.com</u>

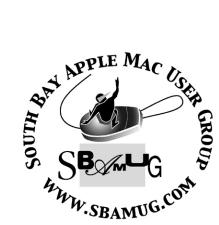

## <u>Welcome to</u> South Bay Apple Mac User Group (SBAMUG)

You, your friends and colleagues, are invited to attend our monthly meetings. Our membership dues are only \$35 per year, entitling you to this newsletter by mail or online each month.

If you would like to become a member or get more information about SBAMUG, feel free to check out our web site at: <u>http://www.sbamug.com.</u>

Our meetings are held at the:

Lomita VFW Hall 1865 Lomita Blvd. - Lomita, California (see map & directions on page 7)

### **Officers & Volunteers:**

| President:                                       |
|--------------------------------------------------|
| Vice President:Bob Goodman                       |
| Secretary:Wayne Inman                            |
| Treasurer:CW Mitchell                            |
| Directors at Large:Dave Nathanson,               |
| George Kiefer, Louise Polsky, Chuck Mulvey, Fran |
| Pullara                                          |
| Membership Director:CW Mitchell                  |
| GreeterChuck Mulvey                              |
| User Group Ambassador:Bob Brooks                 |
| Server Director:Dave Nathanson                   |
| USPS Liaison:Don Myers                           |
| PD Disk Editor:Jim Pernal                        |
| Programming:TBA                                  |
| Newsletter Editors:Fran Pullara, Pete Myers      |
| Newsletter Proofreader:Bill Berks                |
| Refreshments:Louise Polsky, Taffy Rath           |

## June Membership Report:

(You may notice your name is in larger letters on your card. That is so it can be used as a name tag at the meetings. Contact Membership Chair CW Mitchell at <u>cwmitchell@sbamug.com</u> if you have spelling corrections. Your membership cards are in the mail!

### **Current Membership - 148**

New Member: Alfred Bartick.

**Thank You Member Renewals:** Dick & Taffy Rath, Joseph Donigan, Dan Rey, Donna Worch, E.N. Hondrick, Roger MacEwen, George Wilde, Jack Pearson, Jody Nathanson, Russ Neglia, Michael Maiuri, Sheila Dowst.

### **MONTHLY CALENDAR**

1st Sat. - SBAMUG Core Group Meeting @ announced locations, 10 a.m. - noon Last Wed. - SBAMUG Monthly Meeting 6:30 p.m., VFW Hall, Lomita Last Sat. - TRW / Northrop Ham Radio & Computer Swap Meet, 7 a.m. - 11:30 a.m.

At Apple Computer's User Group site, <u>http://www.apple.com/usergroups/</u>, you can search for other meetings you might wish to attend.

The SOUTH BAY MUG (ISSN 1058-7810) is published monthly for \$35 per year by South Bay Apple Mac User Group,

The South Bay MUG is published by the non-profit South Bay Apple Mac User Group. Excerpts may be reprinted by user groups and other non-profit media. Credit must be given to SBAMUG and the author. In addition, a copy of all reprinted materials must be sent to us at the address listed above. The South Bay MUG is an independent publication not affiliated or otherwise associated with or sponsored or sanctioned by Apple® Computer, Inc. The opinions, statements, positions and views stated herein are those of the author(s) or publisher and are not intended to be the opinions, statements, positions or views of Apple® Computer, Inc.

Members are invited and encouraged to submit articles and original artwork for publication. Newsletter deadline is the last Wednesday of the month. Articles may be edited to fit in available space. Please send to: redondowriter@sbamug.com

<sup>2550</sup> Via Tejon, Suite 3J, Palos Verdes Estates, CA 90274. Periodicals postage paid at Palos Verdes Peninsula, CA and at additional mailing offices. POSTMASTER: Send address changes to THE SOUTH BAY MUG P.O. Box 432, Redondo Beach, CA 90277-0432.

## May 2010 Public Domain CD (PD CD)

by Jim Pernal, PD Editor

There are ten programs this month! Please note that two of the programs are for Intel-based machines only. While this may be a slow trend for now, eventually we may see that most programs will be for Intel-based machines.

Acorn-2.zip This is an image editing program with layers and vector shapes. Designed to have a "simple" interface. Improvements in this version are improved image and canvas resizing. OSX 10.6 Intel only! Freeware (donation recommended)

**AmadeusPro.dmg** A multitrack sound editor program, Amadeus Pro can sound denoise and repair and can do udio analysis 10.4 to 10.6 PPC/Intel Shareware \$40.00

**bookpedia-1.dmg /cdpedia-1.dmg /dvdpedia-2.dmg / gamepedia.dmg** These are the latest updates to these cataloging programs. They will look up information on the Internet. Improvements in this version are updated plug-ins and better import of a alternate program called Delicious Library. You hopefully caught my February 2010 presentation on these programs. OSX 10.4-10.6 PPC/Intel \$18.00 Shareware with various bundle discounts.

**GiddyUp.dmg** This is a secure web browser aimed at kids and schools. They mention home use, but it is not inexpensive. Uses Webkit as a engine, as does Safari. Configure to restrict websites and/or prohibit downloads of applications or files. OSX 10.5 or better. \$48.00 Shareware

**MacGourmet-2.4.7.dmg** This is a recipe manager. It will scale recipes and wine lists. It is updated for internet site changes. OSX 10.4 -10.6 PPC/Intel. Shareware \$24.95

**MenuWeather\_2.2.5.zip** This adds a weather icon in your menu bar with the current temperature. It has a pull down menu for current conditions and future forecast. OSX 10.6 Intel Only. Freeware

**SweetHome3D-2.4-macosx.dmg** This is a free open source (GNU) interior design program. Layout in 2D and then get a 3D Preview representation. It imports objects from their website or elsewhere. OSX 10.4 or better.

The CD for this month will be at the June 2010 meeting as the May-June CD.

## **Beginners Group Scheduled for Wed., June 23** at LJ Palmer's Gardena Home

President LJ Palmer sent this message to the eGroup for anyone who may have missed it. "For those interested in a Mac Beginners group similar to the old Kitchen group at our former location in Redondo Beach, I'm going to try to do it at my home on Wednesday, 23 June, at 7 p.m. Please RSVP as my living room can only hold 20 people.

I will make internet available for those with laptops."

Contact LJ at the eGroup or LJ@sbamug.com to RSVP.

# Fran Pullara Says Thanks for the

## Memories

For the past 2 1/2 years I have been your SBAMUG Newsletter Editor, but it's

time to pass the baton. I want to thank all of you who have helped in so many ways including former editor Dorothy Weeks who coached me. Pete Myers will now provide content and Pam Townsend will produce the layout. Contact them via the eGroup.

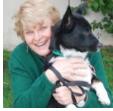

## D.O.E. - Dumb Operator Error

### **D.O.E.**

by Rick Calicura of Diablo Valley MUG
(http://www.dvmug.org/)

Dumb Operator Error happens to the best of us. How often do we forget to save something and throw it away

accidentally? Entirely too often! We might do a stupid thing with our computers,

knowing full well that unsafe computer practices can cost us hours of work or permanent data loss.

The other evening I got a frantic call from the office manager of one of my clients, a Walnut Creek garment print

manufacturer. She told me that one of the business's principals had literally dumped all of his business data and erased it. Sales records, orders, archived e-mails, customer photos, invoices, etc. were kept in a folder (likely on the desktop, where it would be particularly vulnerable!) that was inadvertently put in the Trash, which was then emptied. She said, "His life was in that folder." I advised her to shut the machine down and not to allow it to be restarted until we came up with a plan.

What to do? DriveSavers in Novato came to mind. DriveSavers can perform near miracles in data recovery from their top-class "clean room," where they literally examine the disk platters byte-by-byte and bit-by-bit. Intensely laborious, their drive recovery can easily cost up to four figures.

I wondered if my client's lost data was worth a fourfigure expenditure to him, and considered it doubtful. What else, I wondered? Perhaps software, but some is good, some not so good. Which package might be the solution?

A quick Google search found me ten Mac data recovery applications right off. I was familiar with only two of them that I had used in the past. I suggested that the office manager hike over to the Apple Store and purchase a copy of Prosoft's Data Rescue 3. She had an external drive with an operating system installed, and I urged her to install Data Rescue 3 on that drive and then connect it to the machine that had lost the data.

You might wonder why? Well, if one starts up the software from the CD, one might run into a situation where there is no room left in the operating system to recover anything. Using a different startup drive, there

> is workspace and the drive with the lost information will only be examined—it won't have to do anything. If one worked using the drive with the lost data, there would be a significant chance that the data being recovered could be overwritten during the process. That would be fatal.

Another external hard drive is also needed to be in the equation as a place to put the recovered files. This would prevent any further degradation of the possible data to be recovered. In essence, all options would remain for any further attempts that might be needed to recover that lost data.

So Data Rescue 3 was started up and immediately asked for the drive that had lost data. It can perform different kinds of searches, one of which is to recover erroneously trashed data. This option was chosen. Next, it asked where the data was to be recovered to and the empty external drive was specified. As soon as it began to run, I advised her to go ahead and lock up and go home, as the process could take all night. The next day when the shop opened, she found all of the data recovered.

There are a couple of lessons here.

First, you must back up constantly. Nobody can replace your data once it is lost. There is always the possibility that it could be unrecoverable. Don't take chances. Hard drives are very inexpensive today and there is really no excuse for you NOT to back up. With our new Snow Leopard, there is an even easier way to back up using Time Machine, which is a wonderful tool and makes backing up totally painless.

I would suggest that one consider a dual backup: use one drive for Time Machine and another drive to

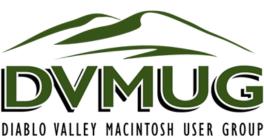

## D.O.E. Dumb Operator Error & Cupidtino

create a clone of your hard drive with either the popular shareware program "SuperDuper!" or another popular donationware program, "Carbon Copy Cloner." With such a backup system, the accident described above could have been easily rectified with no expenditure of time or money and no angst.

Second, you must pay attention when you are computing. It should never be easy to dump a folder with important information! Keeping original work on your desktop is an invitation to disaster. Use your DOCUMENTS folder in your HOME folder. An alias of your DOCUMENTS folder appears in your DOCK. It can't be lost—if it disappears from your Dock, the original is still safely in your Home folder. With important original data on your desktop, it is just too easy to accidentally have it end up in the Trash and maybe not notice its loss until it is too late to recover.

There appear to be numerous data recovery packages. The list below is not complete, but a representation of what is available. The two I've used are Data Rescue and TechTool Pro.

Data Rescue 3 by Prosoft Engineering, \$97.99 plus tax at the Apple Store and \$89.98 at Amazon. I have used an older version of this software, and it works. It is fairly straightforward and easy to use, but you must have other equipment (as described above) to glean the information from the affected drive and another drive to serve as the destination for recovered data.

TechTool Pro by Micromat, which sells for \$98 plus tax (I didn't price this or any of the others at Amazon). TechTool Pro is not just data recovery, but has other functions as well. My personal take is that it is good, but tries to do too many things. I have had recovery success with it in the past, but it reminds me of the definition of a Boatswain's Mate in the Navy— Jack of All Trades and Master of None.

Others I have never tried and mostly never heard of:

- File Salvage v. 7.0 from SubRosa Software, \$89.95
- Mac Data Recovery from Kernel for Macintosh, \$145
- RStudio for Mac, \$79.99
- Stellar Phoenix Mac Data Recovery, \$99

- Mac Data Recovery, \$179
- Virtual Lab Mac OS X, \$39.95
- Recover Data for Mac home version, \$129
- Boomerang 2.01 <u>www.boomdrs.com</u> \$99.95 to recover only 500 megabytes

### **BE SAFE AND PRACTICE SAFE COMPUTING!**

#### Notes from SBAMUG member Pete Myers:

- 1) Mac911 in Santa Monica performs a service similar to Drive Savers.
- 2) Data Rescue is also recommended by our own Dr. Dave.

## Meet an 🗯 fanboy or girl.

## Mac Dating Site Cupidtino Opens Beta to the Public

by Mike Schramm, TUAW (<u>http://www.tuaw.com/</u> bloggers/mike-schramm/) June 8, 2010

Cupidtino, the Mac dating site that we posted about a little while ago, has finally moved into open beta. Now anyone can go on over there, make a profile and start meeting Mac-minded single men or women looking for a partner. Anyone with a Mac, that is -the site is only accessible via one of Apple's devices, of course. Once you set up a profile, you can add pictures, post about when you "became a Mac," add your list of gadgets, or go looking for the Mac nerd of your dreams. The pickings are pretty slim right now -- I found about 71 lovely ladies in my age range. Search is currently limited by country, as there probably aren't enough people on the service to get any more granular than that.

But the good news is that in my objective single male opinion, there were some good-looking Mac fans to find. If you happen to spot someone you think might be the "one more thing" of your life, you can "Mac her" (tamer than it sounds, basically a "poke"), send a message (free for now, the page says), or find the nearest Apple Store between the two of you, so you can meet up and make eyes at each other over the iPad table.

I don't know if we really need another dating site (unless you think being a Mac fan is a major dealmaker), but it is cute, and given what we know about Mac users, maybe we do really deserve each other.

## 5 Things to Do After Starting Up Your New Mac

By: Chris Kerins, My First Mac www.myfirstmac.com/

After going through the welcome screens when starting up your new Mac for the first time, you can optimize your Mac experience by following these few steps.

### 1. Run Software Update

There is no telling how long your new Mac was sitting on the shelf before you received it, so you should install the software updates that have been released since your Mac was manufactured. It is very simple, but it will take a while, so you can start it while you continue to use your new Mac. Using Software Update depends on your new Mac already having an Internet connection, so be sure to establish that first. To run Software update, open System Preferences (the light switch plate with gray Apple logo) that is in the Dock, or select it from the Apple menu in the top left. When that opens, click Software Update in the System row. On the next screen, click Check Now. After some time checking, a new panel will pop up listing software updates that apply to your Mac. Go ahead and click Install Items and click through the remaining buttons and passwords. Expect it to take some time to download and install the updates. It is likely that you will need to restart your Mac to use the updates, so don't start a big project on your Mac that you will have to cut out of.

### 2. Move and resize your Dock

By default, Apple puts the Dock at the bottom of your screen, but it can be located on the left, right or bottom. To make the most of your screen space, move the Dock to the right side of your screen where it won't limit the size of your Application windows. To do this, go to System Preferences again and select Dock from the Personal row. If you don't see all the preference choices, click the Show All button at the top of the window. In this Preference Pane, I suggest you

select the Position on Right button and then adjust the Dock Size slider to reduce the width of the Dock until it doesn't cover the icons next to it.

### 3. Add "Right-Clicking" to Your Mouse or Trackpad

New iMacs come with a "Magic Mouse" but you still have to enable secondary click. This gives you two button functionality. For your new laptop this secondary click is done by tapping two fingers at once. You can enable this by going to System Preferences > Keyboard and Mouse > Trackpad and checking the box next to "Tap trackpad with two fingers for secondary click." While you are there, check the box for "Use two fingers to scroll" and "Allow horizontal scrolling." For your new iMac or Mac Pro, you go to System Preferences > Keyboard and Mouse > Mouse, and use the drop down menu pointing to the right side of the mouse to select "Secondary Button." If your are left handed, you can reverse the left and right buttons if you choose. Don't forget to take some time to explore all the options on this preference pane. A third and possibly better choice that some people still don't know about is that you can go buy your favorite USB mouse made by any other manufacturer and use it with any Mac, including the MacBook and MacBook Pro. Some come with their own software to install that controls all the options available.

### 4. Become a Full Citizen on the Internet

Safari will get you to most sites on the Internet, but because Windows computers dominate web usage, you will find some hiccups. The first thing is download the Flip4Mac Windows Media Player plug-in. Install this to view Windows Media files. You should also download the Real Player plug-in for when the only option is to view Real video. A few sites also don't recognize Safari, so download and use the FireFox web browser when you run into a problem.

### 5. Calibrate your Laptop Battery

Apple advises you to calibrate your new MacBook or MacBook Pro battery in the first week of use and every couple months after that. You can find directions on calibrating on Apple's Web site. Additionally, Coconut-Flavour makes a great freeware application and widget that keeps track of all your battery stats including maximum capacity and the age of your Mac. Lomita VFW Hall 1865 Lomita Blvd. Lomita, CA 90717

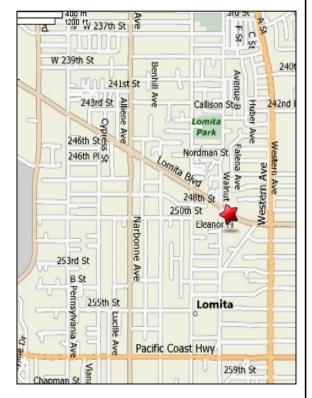

## **SBAMUG MONTHLY MEETINGS**

## Last Wednesday of Each Month - 6:30 p.m.

Lomita VFW Hall

1865 Lomita Blvd., Lomita 90717 (see map at left for directions)

From 6:30 to 7:30 p.m. our moderators open the meeting with questions and answers for beginners and switchers. Open discussion, questions and information sharing follows, time permitting. At 7:30 p.m. the president makes general announcements and introduces the speaker.

### Wednesday, June 30, 2010 Photo Editing Night

This evening we will explore three photo-editing programs: PhotoShop Elements, Acorn and Pixelmator.

### Wednesday, July 28, 2010 Three Mini Presentations

This evening we will learn about Radioshift, Google Earth and Google Docs. We also need moderators for these presentations.

If you go to the club wiki (<u>http://wiki.sbamug.com/</u>) you will see our programs through year-end.

If you have suggestions for topics or speakers, please send messages to our e-group.

## JOIN, RENEW OR GIVE A GIFT OF A SBAMUG MEMBERSHIP

For only \$35 per year, membership benefits include:

- E-group communications list
- Monthly newsletter in the mail and at our website
- Password privileges for the Wiki
- Free web space and e-mail on our own server
- WordPress application to build your website
- Access to your own blog using WordPress
- Mini swap-meet at some meetings
- Occasional free software
- Special discounts from merchants

For further information, contact Membership Chair CW Mitchell at <u>cwmitchell@sbamug.com</u>. Application form is on the back page of this newsletter.

# PERIODICALS

South Bay Apple Mac User Group P. O. Box 432 Redondo Beach, CA 90277-0432

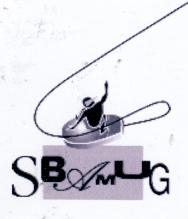

## **SBAMUG Membership Application**

South Bay Apple Macintosh User Group provides Mac owners and users with a local source of shared knowledge and experience through monthly meetings, training seminars and our monthly newsletter.

Individual and family membership is \$35 per year payable to SBAMUG.

|  | New | Member |
|--|-----|--------|
|--|-----|--------|

Member Renewal

| anno annan de an e annan annan annan annan annan annan annan annan annan annan annan annan annan a | nenn affenn allette minne fannen ellette vinner ellette allette annen ellette tillet allette allette ellette a |                                                         |
|----------------------------------------------------------------------------------------------------|----------------------------------------------------------------------------------------------------|---------------------------------------------------------|
| State:                                                                                             | Zip:                                                                                                    |                                                         |
| Email Address:                                                                                     | F                                                                                                    |                                                         |
|                                                                                                    |                                                                                                    |                                                         |
| n andar andaran da an ar anna anna anna                                                            |                                                                                                    |                                                         |
|                                                                                                    |                                                                                                    |                                                         |
|                                                                                                    |                                                                                                    |                                                         |
|                                                                                                    |                                                                                                    |                                                         |
| Date:                                                                                              |                                                                                                    |                                                         |
|                                                                                                    |                                                                                                    |                                                         |
|                                                                                                    |                                                                                                    | State:       Zip:         Email Address:          Date: |

Bring your Application and Fee to our General Meeting

or MAIL to the above address